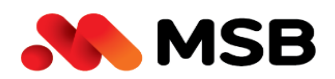

# **CÂU HỎI THƯỜNG GẶP**

## **VỀ DỊCH VỤ GIẢI NGÂN TRỰC TUYẾN TRÊNINTERNET BANKING**

#### **DÀNH CHO KHÁCH HÀNG DOANH NGHIỆP**

#### **I. CÁCH THỨC LIÊN HỆ KHI CẦN HỖ TRỢ**

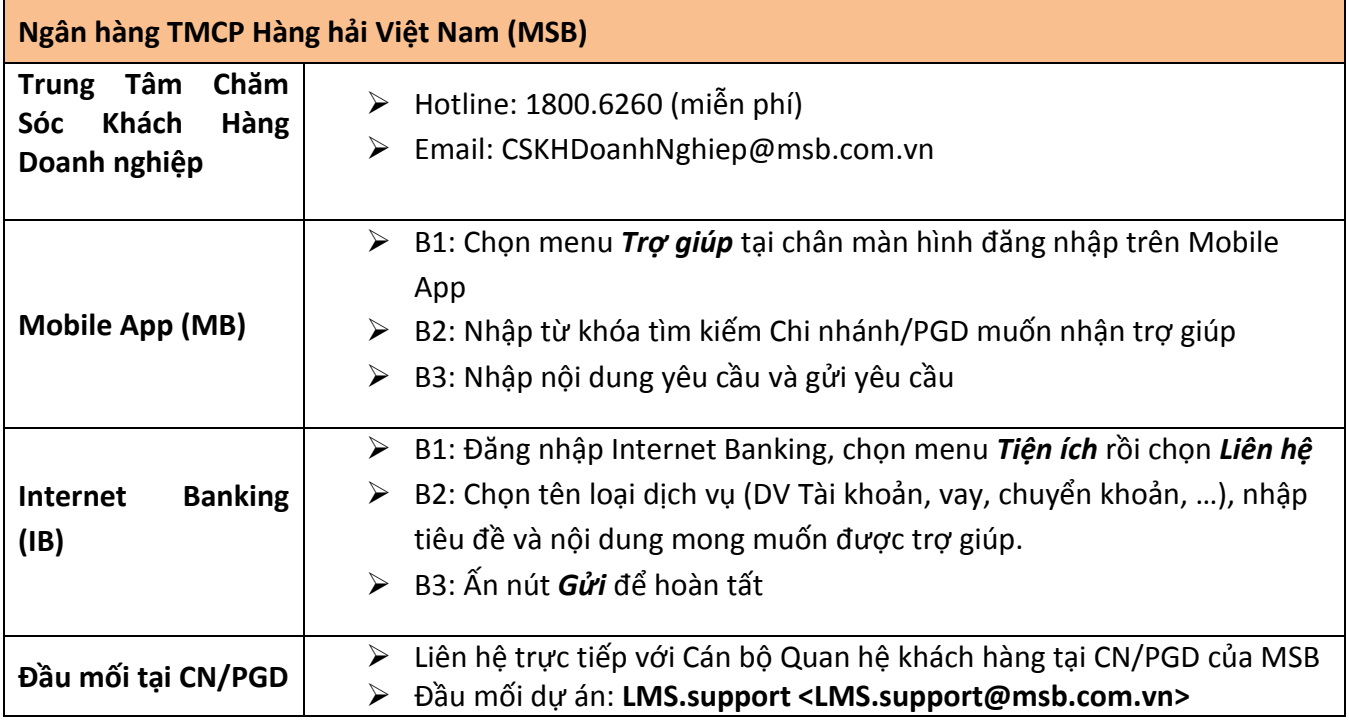

### II. CÁC CÂU HỎI THƯỜNG GẶP VỀ DỊCH VỤ GIẢI NGÂN TRỰC TUYẾN TRÊN INTERNET BANKING **DÀNH CHO KHÁCH HÀNG TỔ CHỨC**

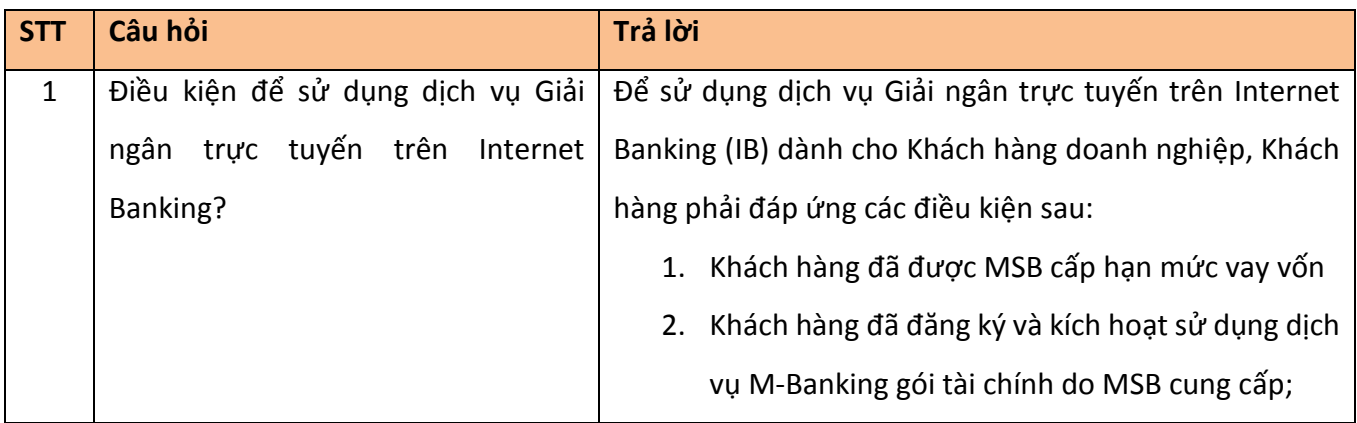

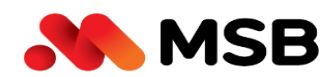

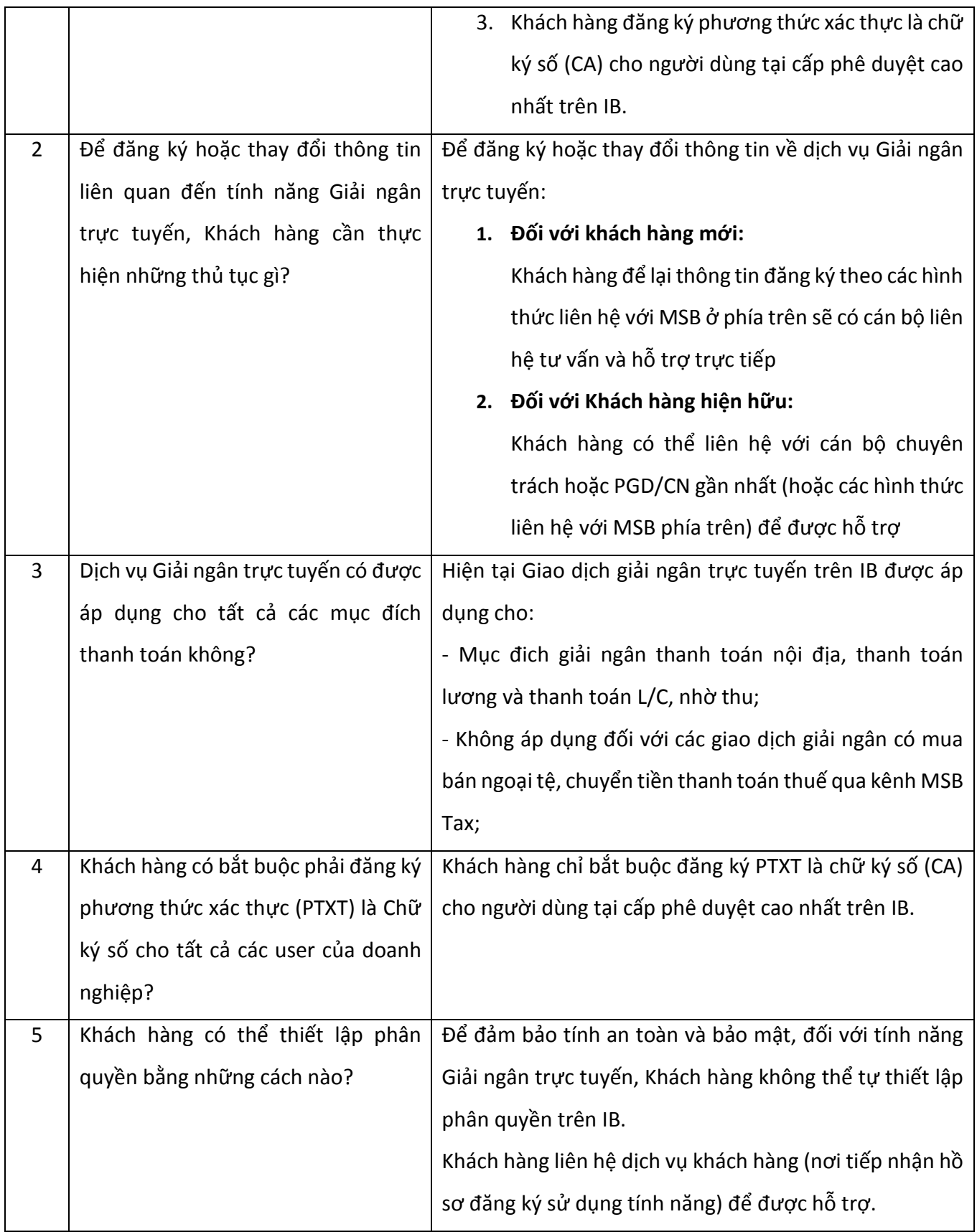

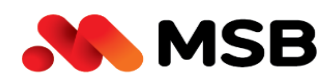

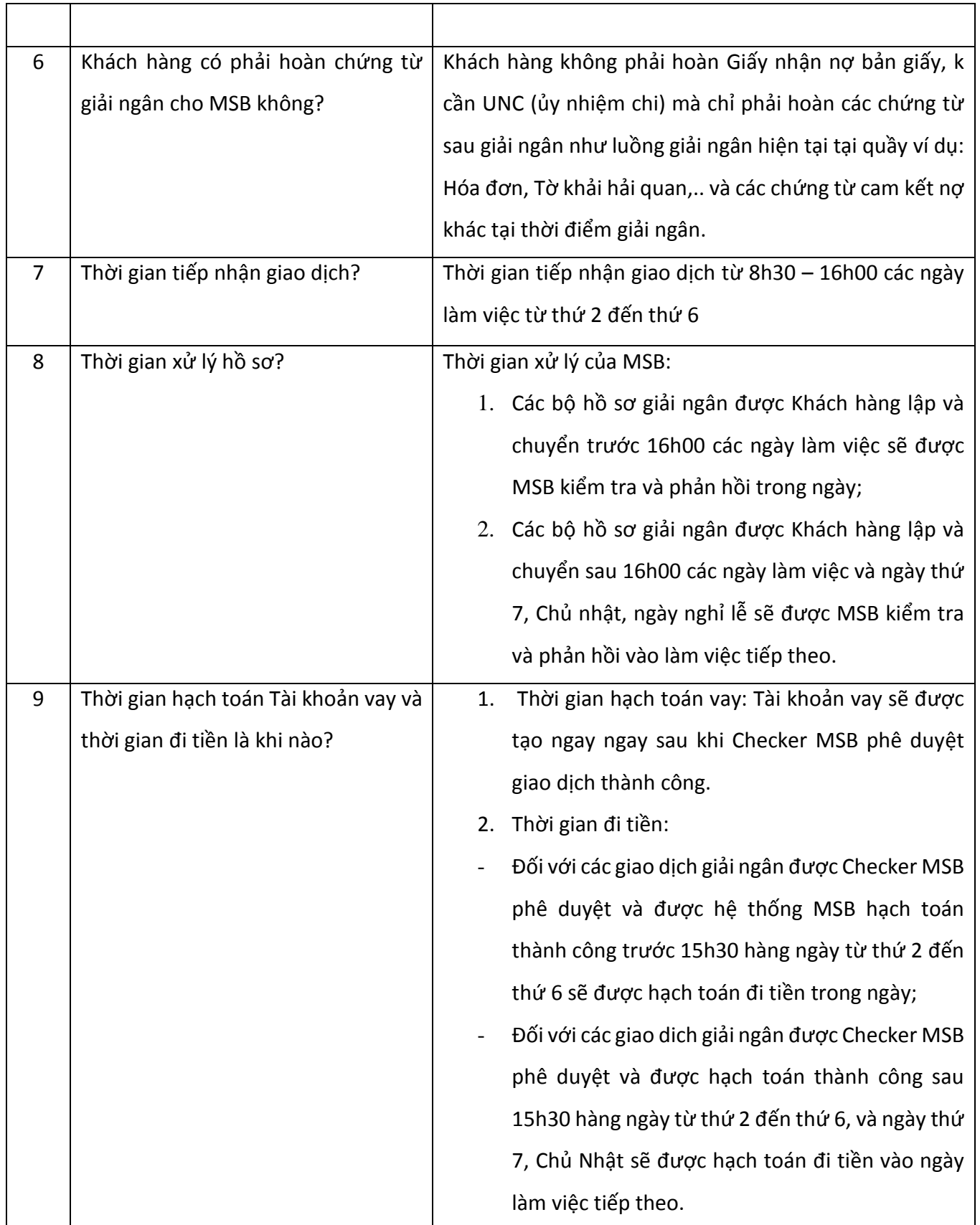

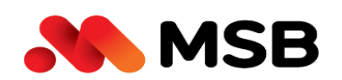

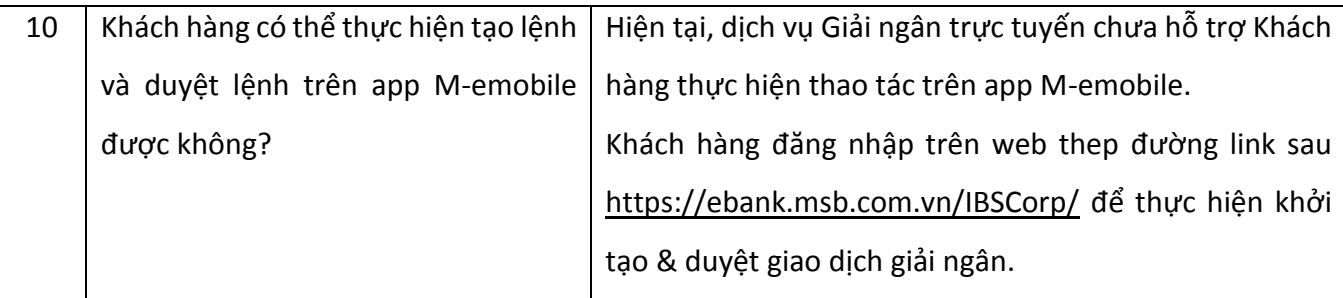

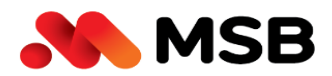

#### **III. CÁC VƯỚNG MẮC THƯỜNG GẶP TRONG QUÁ TRÌNH THAO TÁC**

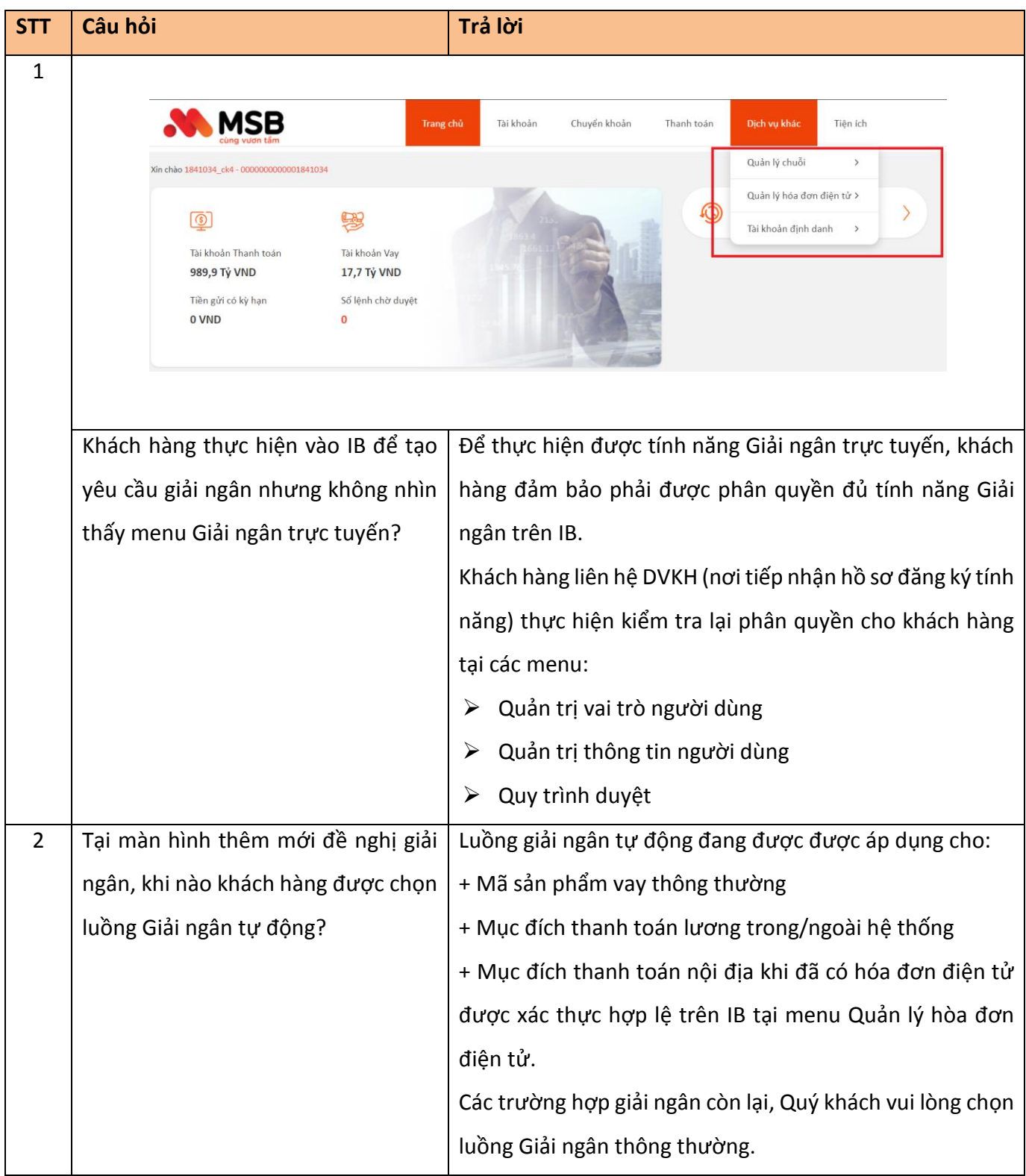

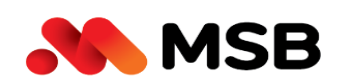

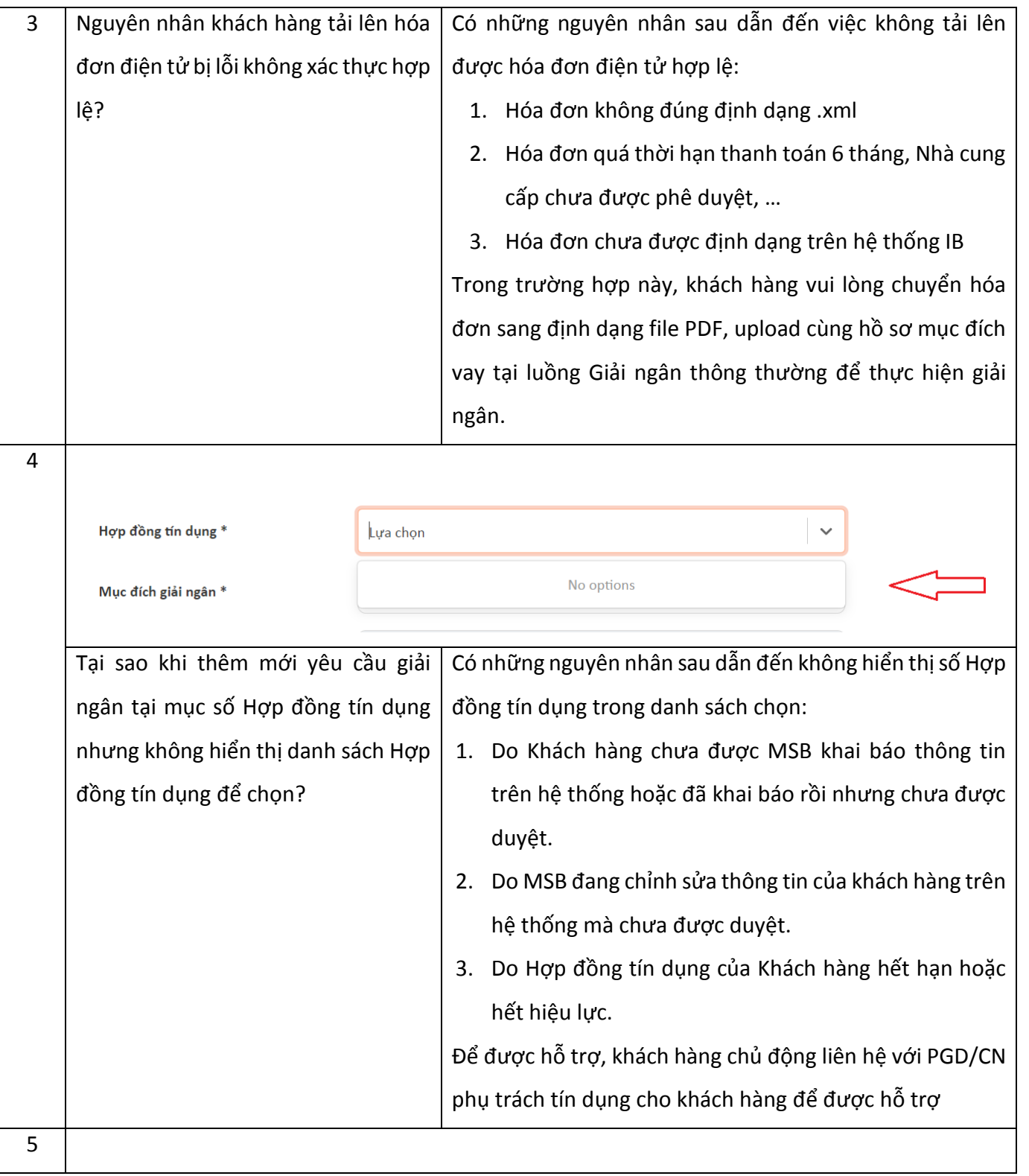

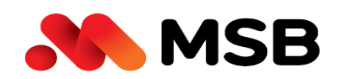

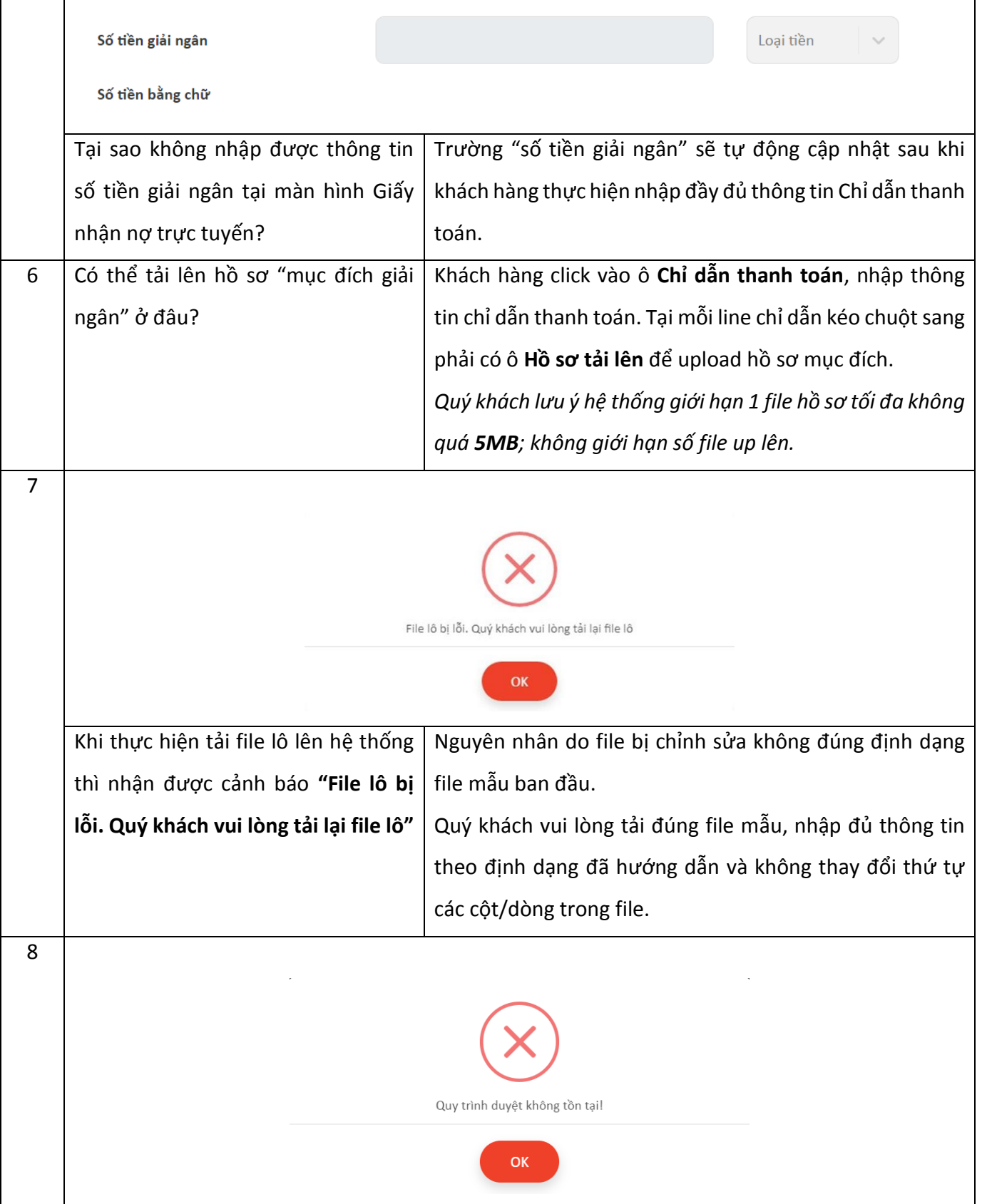

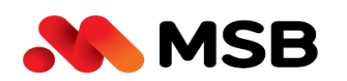

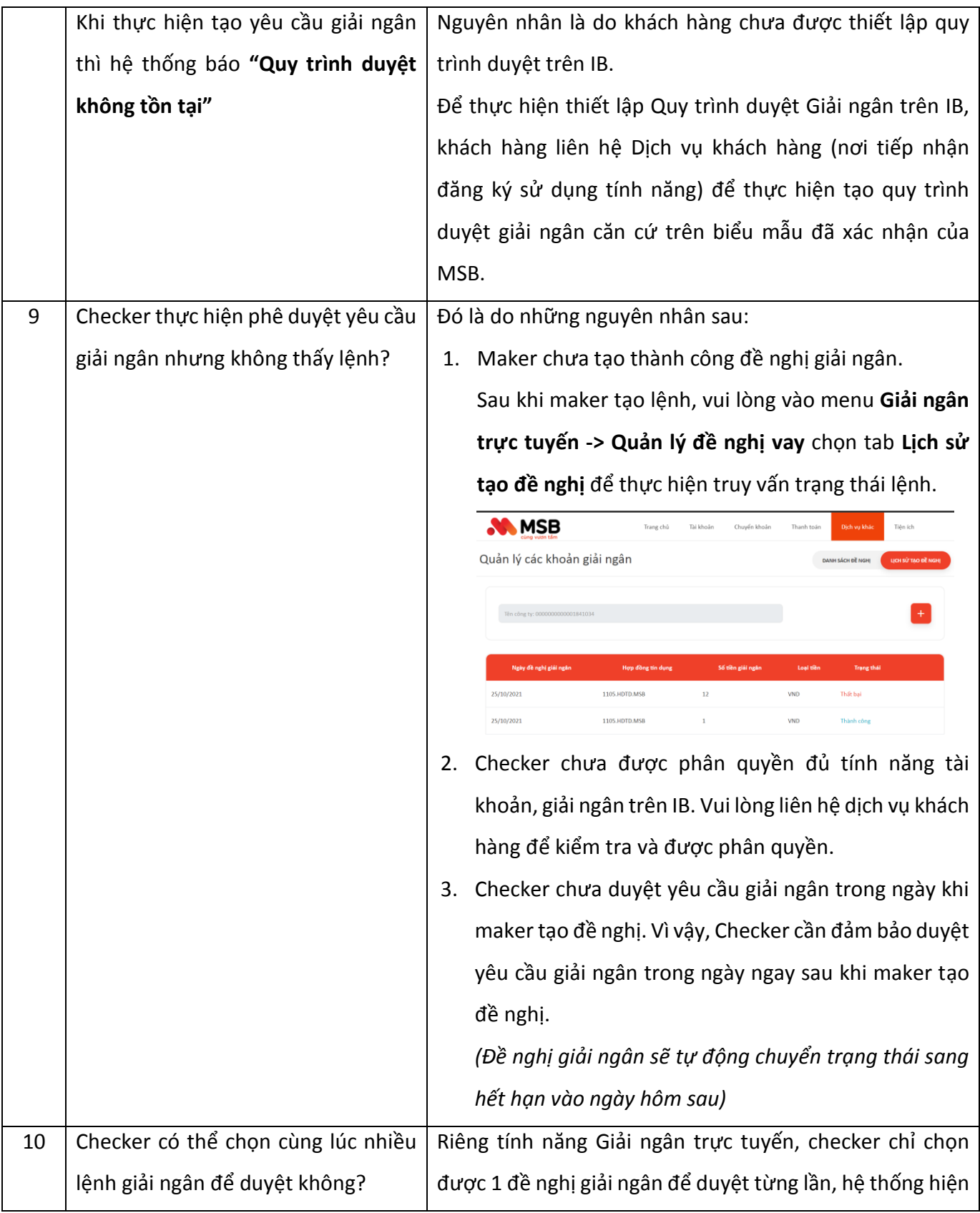

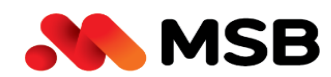

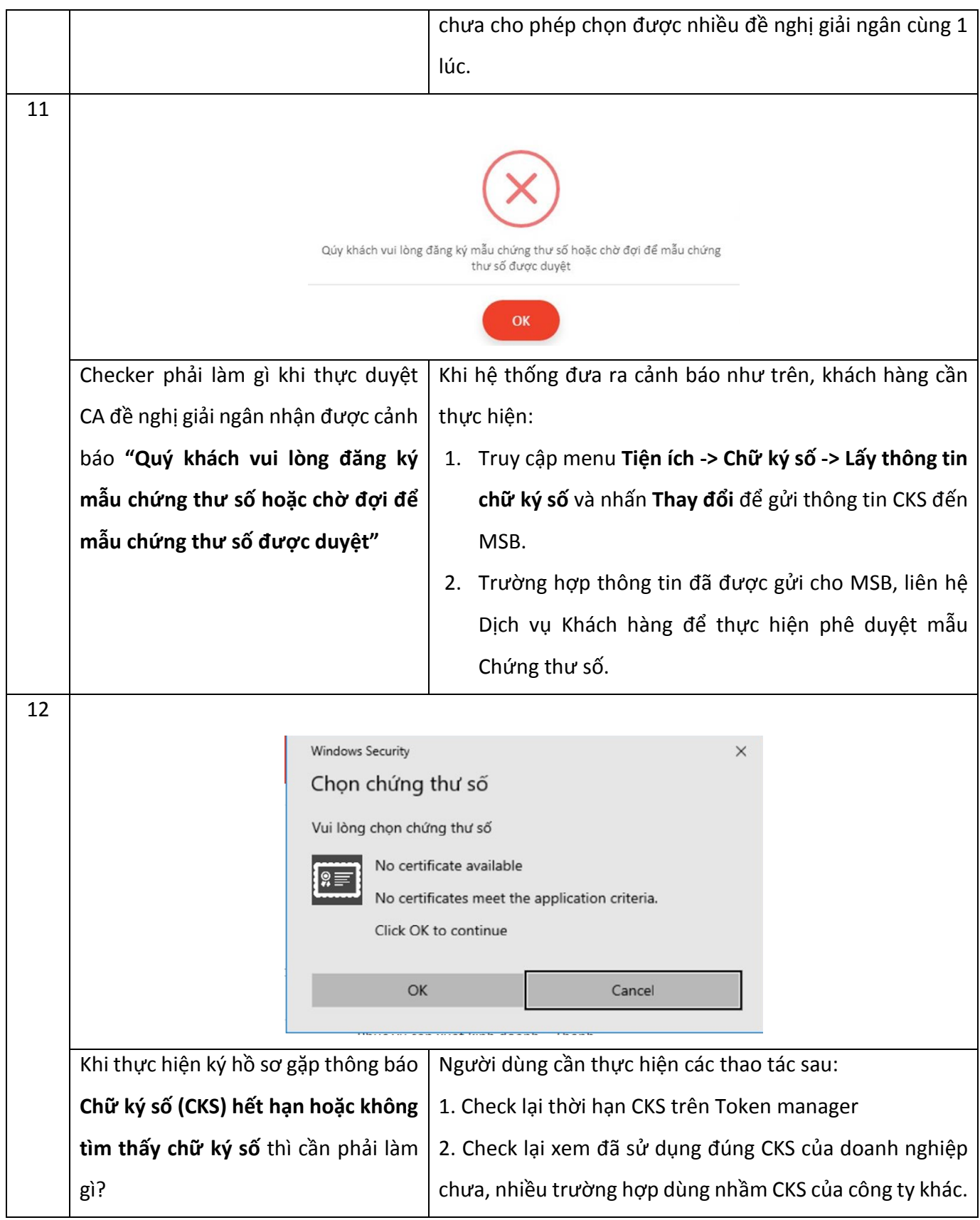

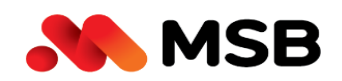

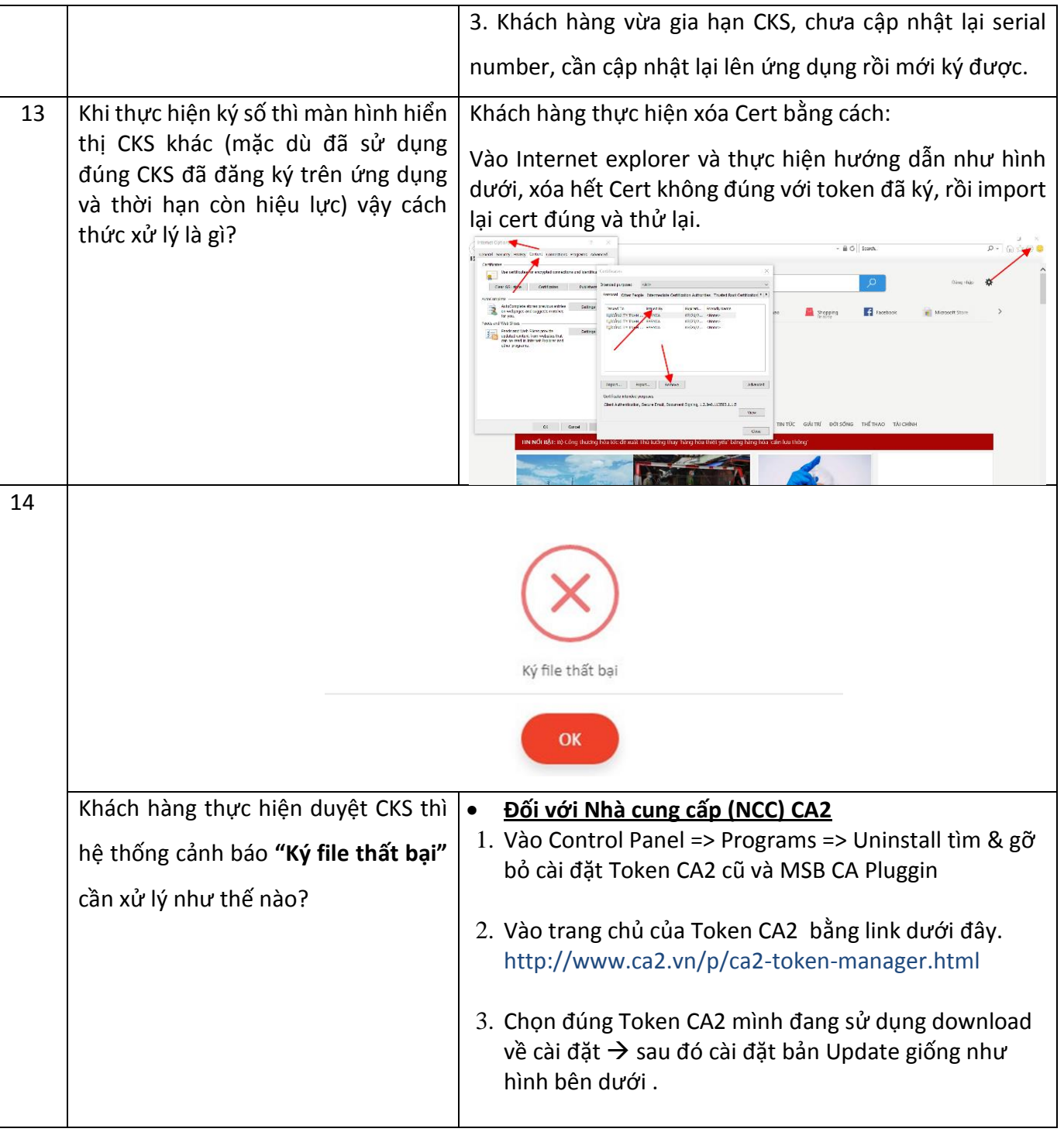

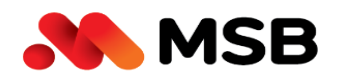

**Ngân hàng TMCP Hàng Hải Việt Nam (MSB)**<br>54A Nguyễn Chí Thanh, Quận Đống Đa, Hà Nội<br>Tel: (024) 3771 8989 • Fax: (024) 3771 8899

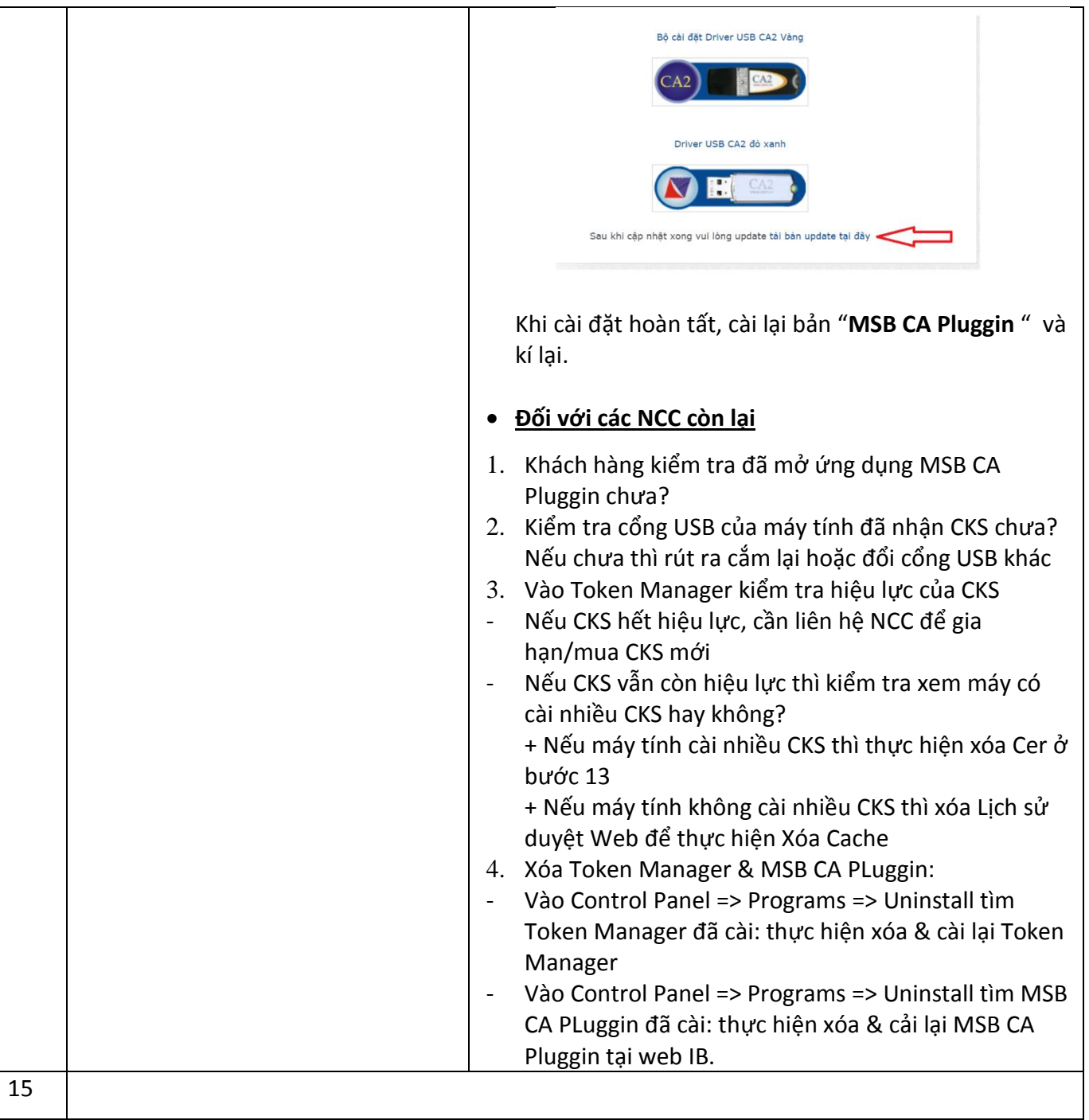

Τ

Ngân hàng TMCP Hàng Hải Việt Nam (MSB) 54A Nguyễn Chí Thanh, Quận Đống Đa, Hà Nội<br>Tel: (024) 3771 8989 • Fax: (024) 3771 8899

**MSB** 

EasyCA ⊕ http://easyca.v € 1900 56 56 53 o EasyCA. **Q3** Cấu hình **NHÀ CUNG CẤP** Chứng thư số Công ty Cổ phần Đầu tư công nghệ và Thươi Cập nhật **TRU SỞ CHÍNH** iới thiệu 怒 o Nhà khách ATS, số 8 Phạm Hùng, Phường Mễ Trì, Quận Na<br>Hà Nội L Tel: 0981772 388 - 1900 56 56 53 Email: co t@softdrear **CHI NHÁNH HCM CHI NHANH HCM**<br>O Số H46 đường Dương Thị Giang, Phường Tân Thới Nhất, Quận 12<br>TP HCM L Tel: 0981 772 388 - 1900 56 56 53  $E$  Front co ct@softdirec **OB**BEFOR http://easyca.vn ₹ 1900 56 56 53 Nguyên nhân và cách khách phục lỗi Nguyên nhân do chưa cắm CKS, CKS cắm cổng usb nhưng bị lỗi, driver CKS bị lỗi hoặc hỏng CKS. không vào được Token Manager để Khắc phục bằng cách: check thông tin CKS? - Rút token ra cắm sang cổng khác hoặc thử cắm lại cho chặt - Gỡ driver ra cài lại - Check token trên 1 – 2 máy khác, nếu vẫn hiện tượng trên thì khả năng cao token bị hỏng, cần liên hệ nhà cung cấp để được cấp lại token khác 16 Hệ thống gián đoạn vui lòng thử lại sau OK Người dùng thực hiện thao tác Giải 1. Khách hàng thực hiện xóa cache và thoát ra thực hiện ngân gặp cảnh báo **"Hệ thống gián**  lại thao tác.**đoạn vui lòng thử lại sau" cần phải làm gì?**

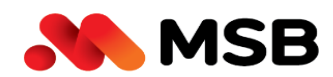

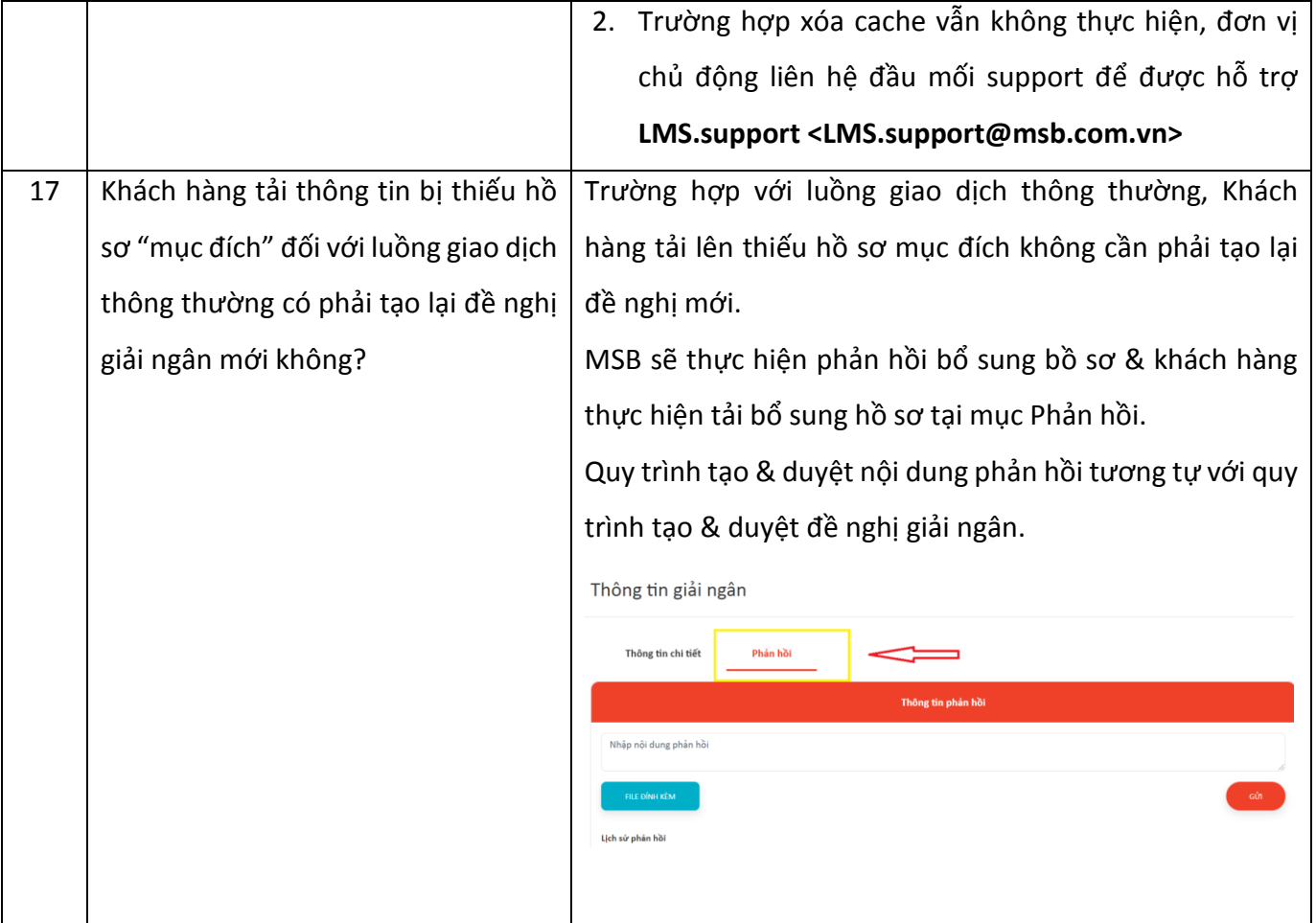

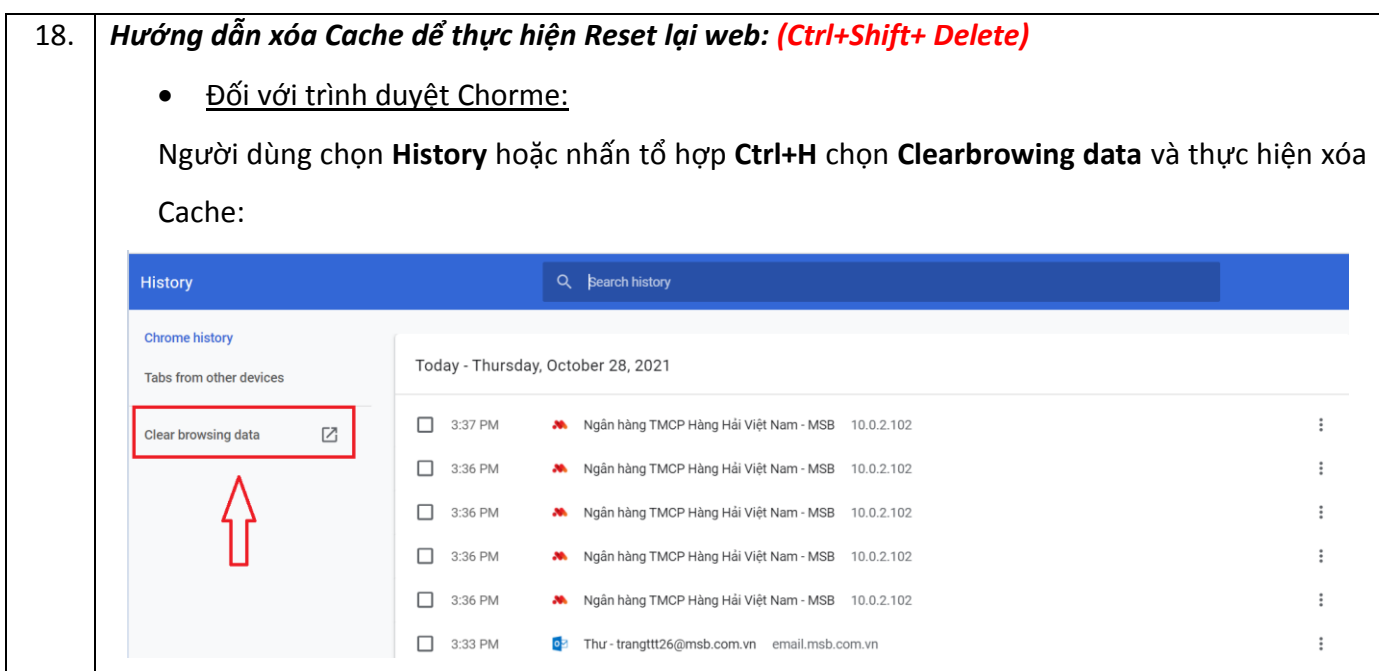

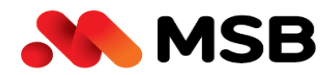

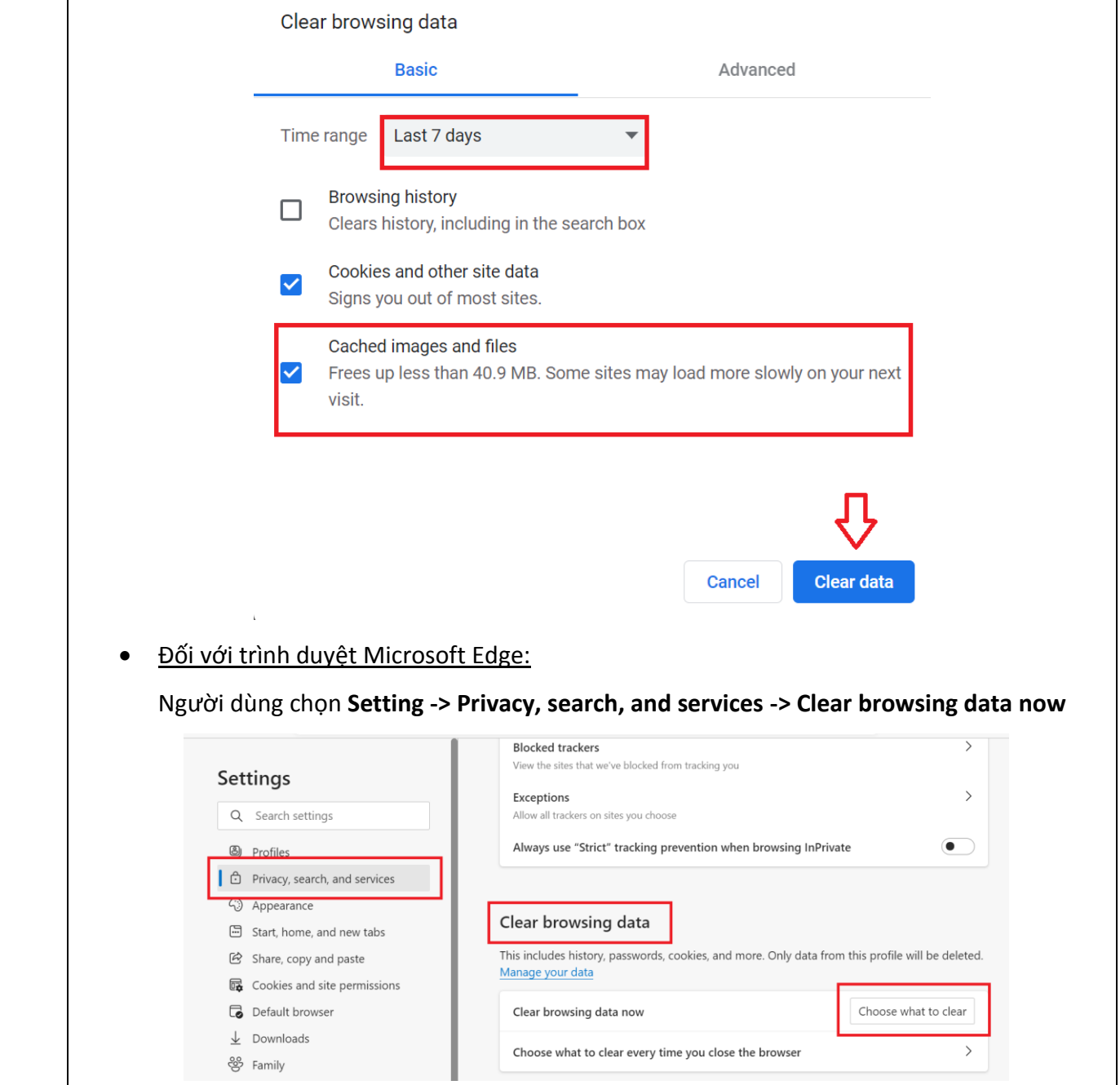

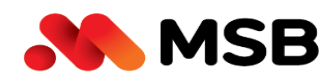

**Ngân hàng TMCP Hàng Hải Việt Nam (MSB)**<br>54A Nguyễn Chí Thanh, Quận Đống Đa, Hà Nội<br>Tel: (024) 3771 8989 • Fax: (024) 3771 8899

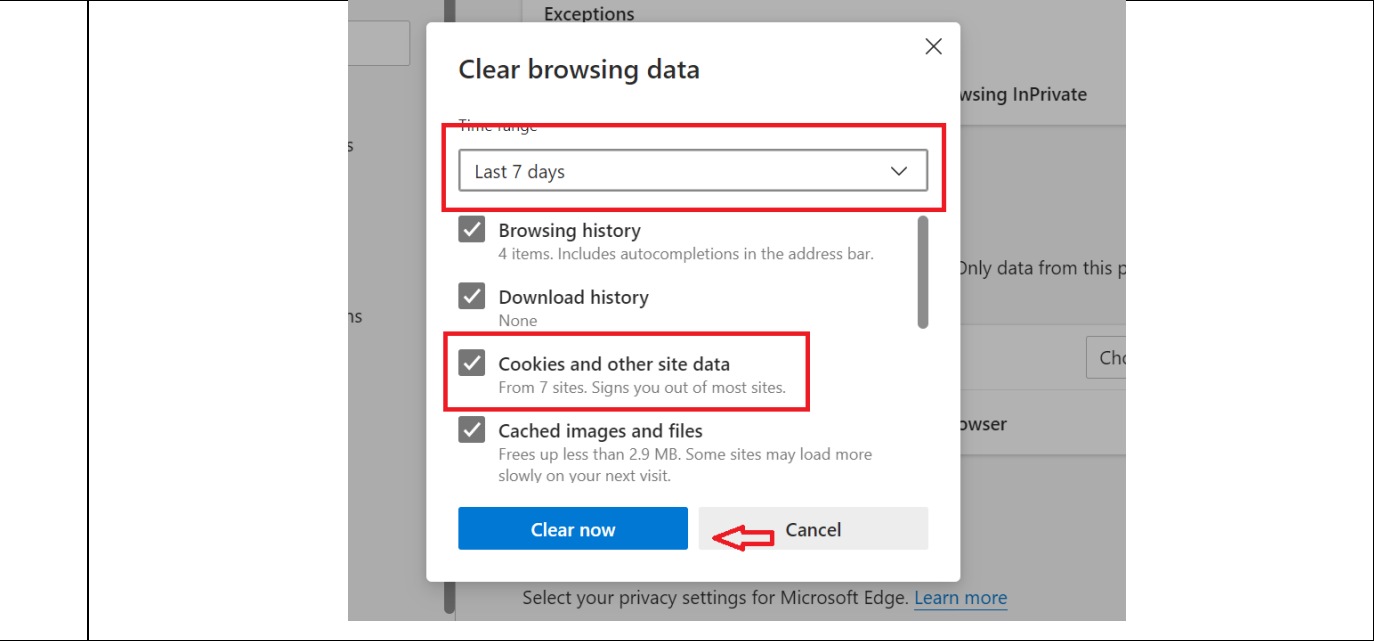